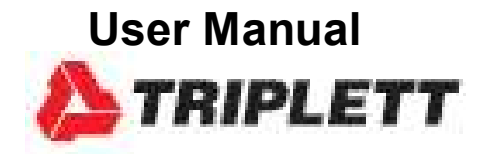

# VBDL100 Vibration Datalogger

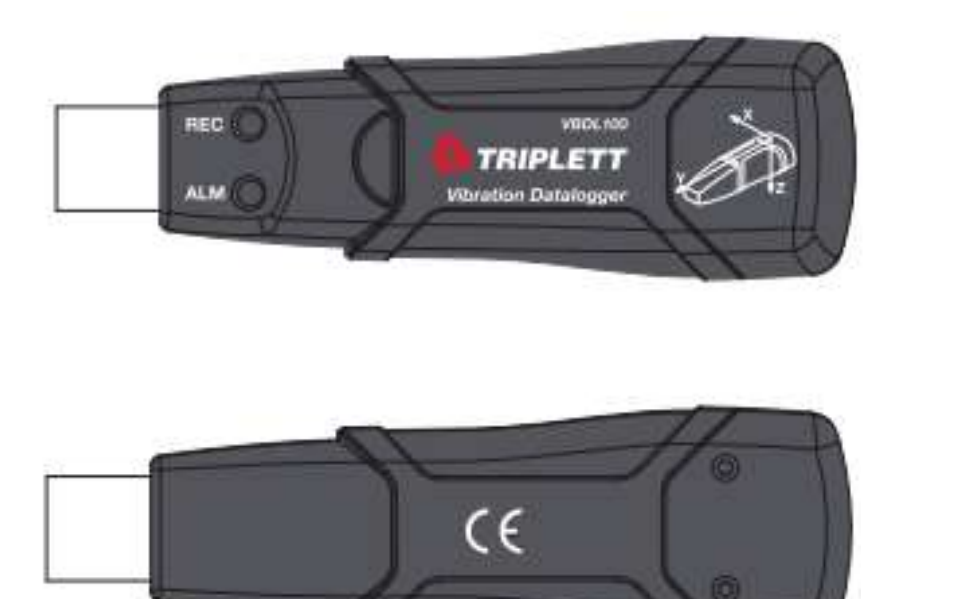

Find Quality Products Online at: www.GlobalTestSupply.com sales@GlobalTestSupply.com

 $C \in$ 

# Introduction

Congratulations on your purchase of the Triplett Model VBDL100. The model VBDL100 can measure and record shock and vibration (acceleration) readings over its ± 18g measurement range. This device will record 3-axis g-force and related peaks to provide a history of shock and vibration conditions. The real time clock provides time stamps for all data.

The user can easily configure the logging rate, high/low alarm and start mode, and download the stored data by plugging the VBDL100 into a PC's USB port and running the supplied PC software. Measurement data can be plotted, printed and exported for use with other applications such as word processors and spreadsheets. The data logger is supplied with a long-life 1000 hour lithium battery.

The VBDL100 memory uses a 4MB Flash device that can hold 168042 Normal recordings or 112028 Motion Detection recordings per axis

## Description

#### Meter Description

- 1. USB connector
- 2. RECORD LED
- 3. ALARM LED
- 4. Datalogger Start / Stop Button
- 5. Axis reference diagram

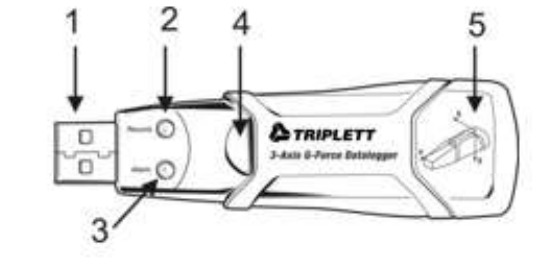

Note: Battery compartment access screws (2) located on rear of unit. Refer to the battery installation section for further details.

#### Pedestal Mount Description

- 1. Mounting screw holes
- 2. Swivel latch
- 3. Swivel latch lock
- 4. Mounting magnets

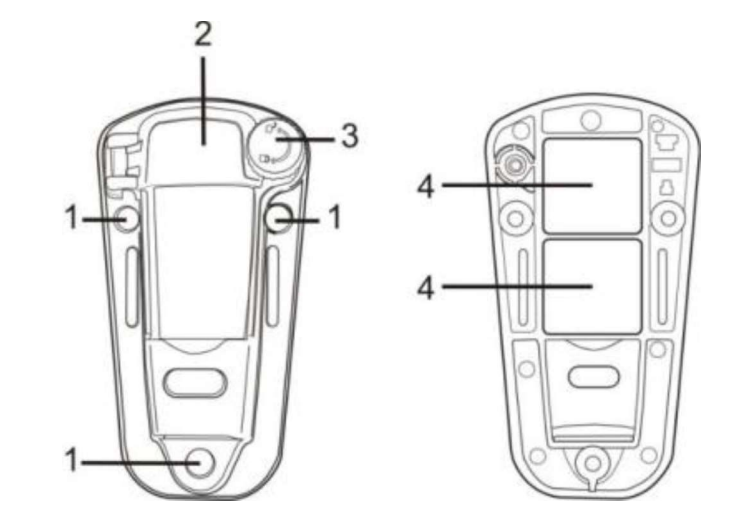

# Mounting the VBDL100

The VBDL100 fits securely in the supplied mounting pedestal. Unscrew the pedestal latch and snap the VBDL100 into the pedestal. Secure the latch and follow one of the mounting methods below. There are three mounting methods for affixing the pedestal to the area under test:

- 1. Magnetically: Powerful magnets are built into the rear of the pedestal
- 2. Adhesive: Use glue (not supplied) to affix the pedestal to the area under test
- 3. Screws: Three mounting holes are provided on the pedestal for screw mounting (screws not supplied)

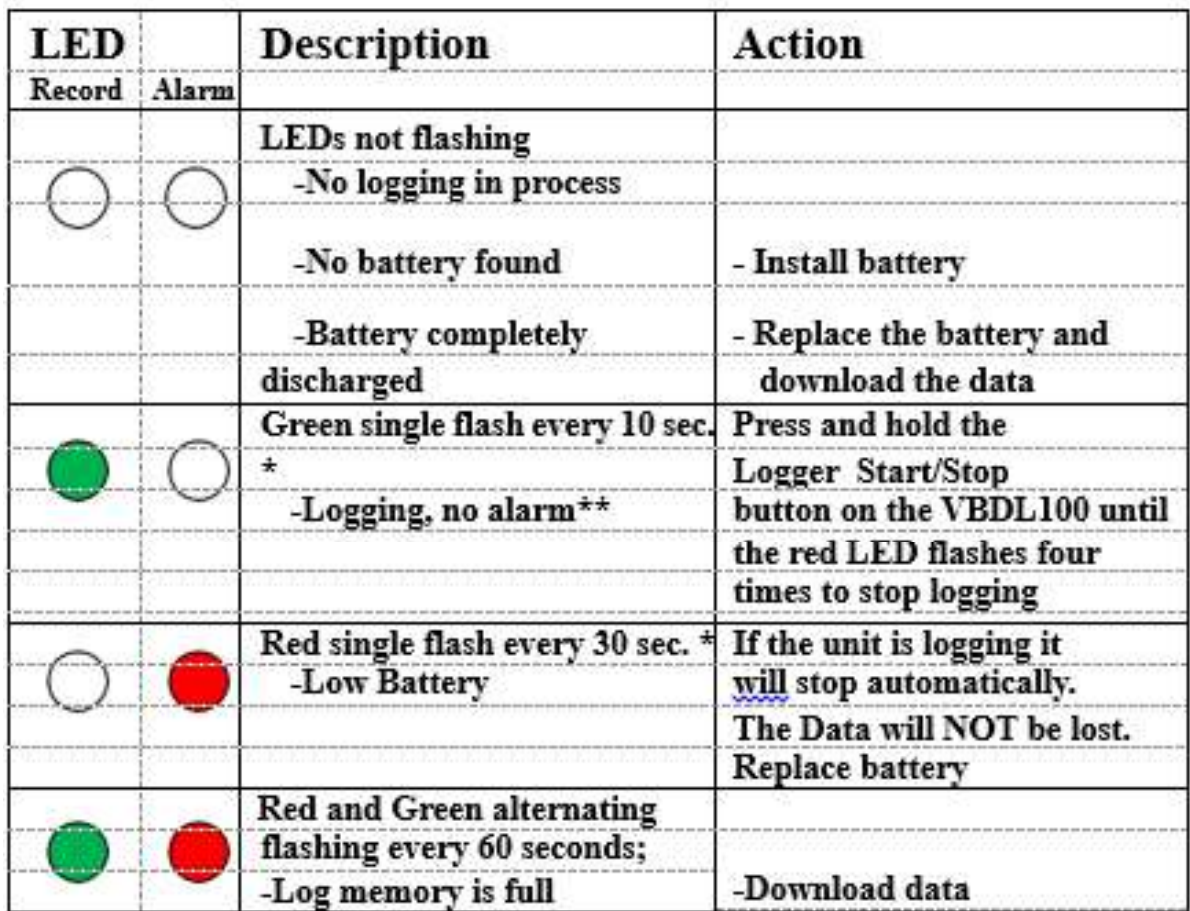

\*To save power, the VBDL100's LED flashing cycle can be changed via the supplied software.

\*\*To save power, alarm LEDs for temperature can be disabled via the supplied software. NOTE: When the battery is low, all operations will be disabled automatically.

NOTE: Logging automatically stops when the battery weakens (logged data will be retained).

#### INSTALLING THE DATALOGGER SOFTWARE

Install the supplied WindowsTM PC Datalogger Software by placing the supplied program disk in the PC's CD-ROM drive. If the installation program does not automatically open and provide on screen prompts (as shown in diagram below), open and browse the CD ROM drive, then find and double-click on the SETUP.EXE file included on the program disk. Follow the on screen prompts as shown below to complete the installation. Before running the datalogger software, please connect the VBDL100 to the PC and install the USB Driver software as described in the next section.

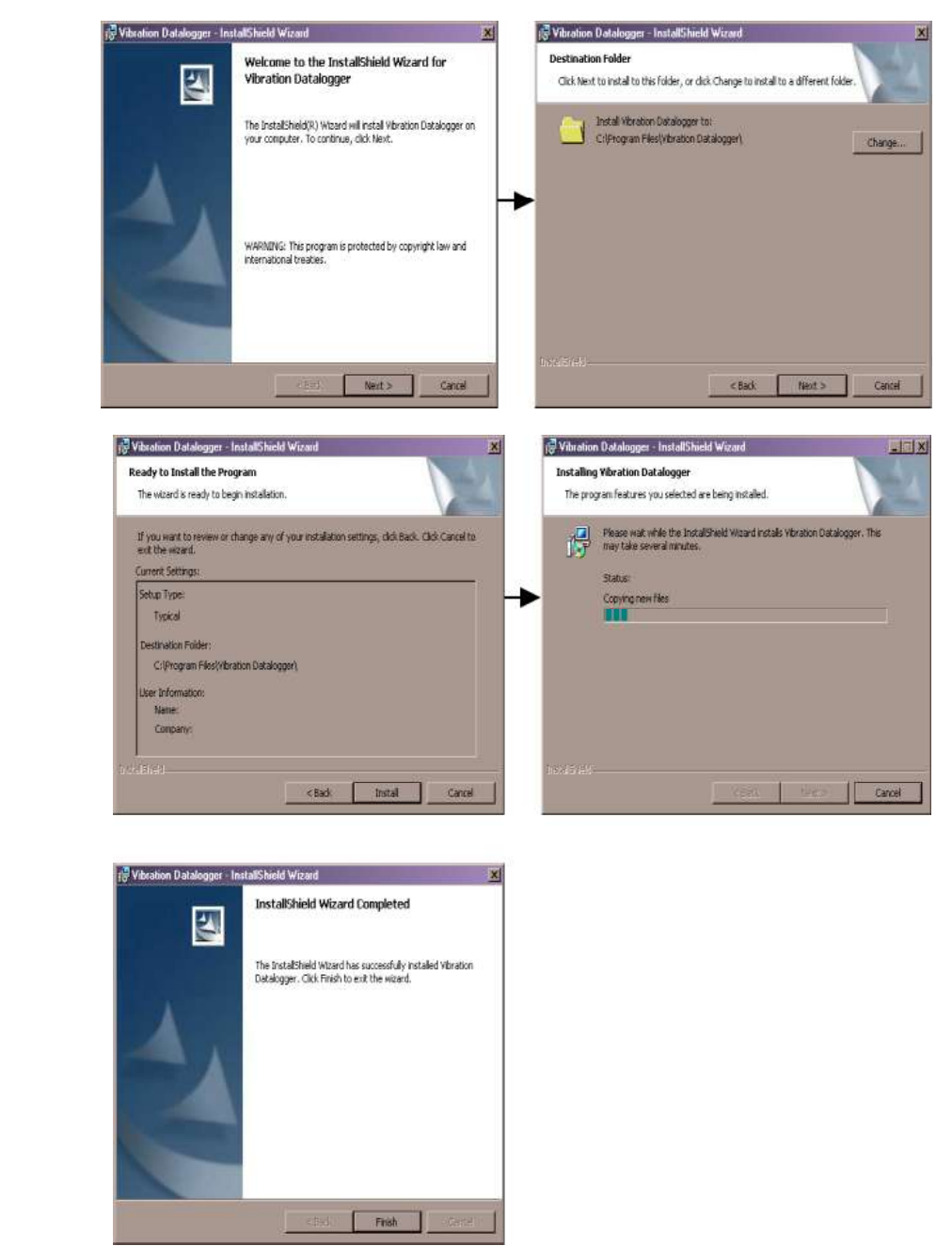

#### INSTALLING THE USB DRIVER

The PC will prompt for the USB Driver installation immediately after the main software program is installed. A window similar to the one shown below will appear to prompt for the installation. Simply click INSTALL to continue.

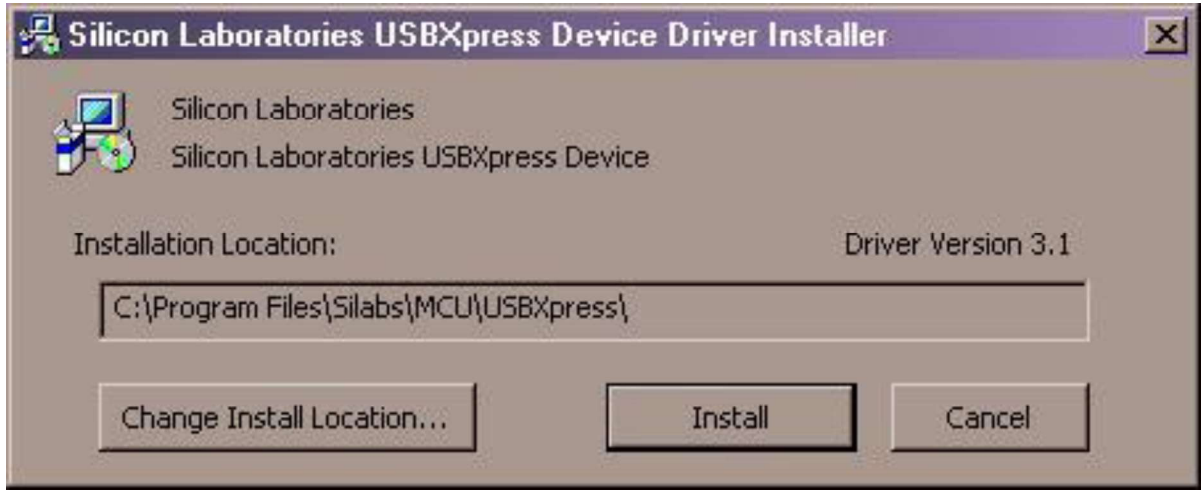

To install the driver manually, plug the VBDL100 into an available USB port on the PC. If this is the first time that the VBDL100 is connected to the particular port on the PC, the following screen will appear:<br>Found New Hardware Wizard

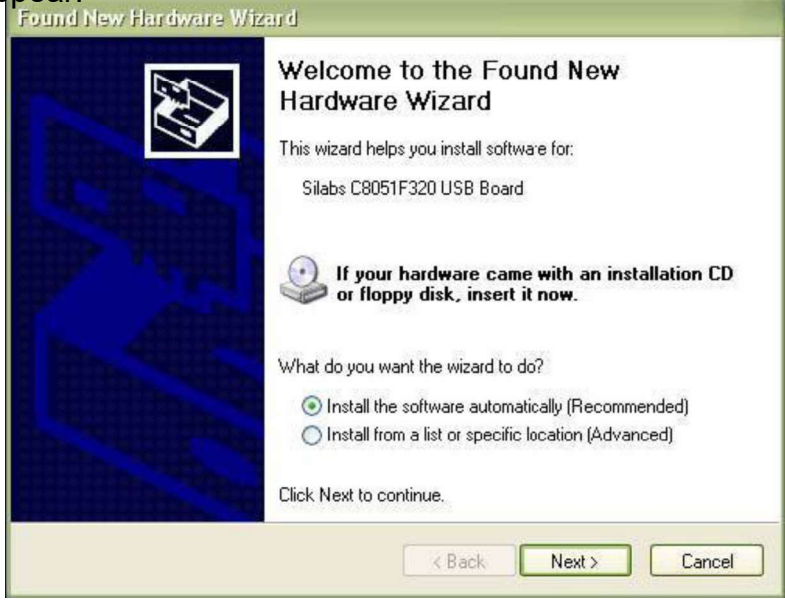

Make sure the program disk is still in the PC CD-ROM drive. Select the 'recommended' installation and follow the on screen prompts to complete the driver installation. If this is a repeat connection of the VBDL100 to the USB port, the driver installation process will be automatically skipped.

#### RUNNING THE DATALOGGER SOFTWARE

With the VBDL100 inserted in the PC's USB port, double-click the program icon (located on the desktop) to launch the program. The main software screen will appear.

Instructions for using the Datalogger Software are contained in the HELP Utility available from the HELP menu in the software program. Please read the HELP Utility thoroughly in order to fully understand the software and the related functionality of the VBDL100.

**Note:** When the VBDL100 is connected to the USB port, its battery discharges at a higher rate than normal. To conserve battery life, do not leave the VBDL100 connected to the USB port for a prolonged period of time.

# Basic Datalogger Operation

This section covers only the starting and stopping of the Datalogger's recording functions. All other information is provided in the HELP utility within the software program.

- 1. Configure the Datalogger's sample rate, motion detection threshold, record mode, LED flash cycle and more using the supplied software program. Refer to the instructions included in the software program's HELP utility to configure the datalogger and to otherwise use the software.
- 2. If AUTO start is selected in the software, the datalogger will begin logging data the moment the software window is closed. If MANUAL is selected, press and hold the datalogger start/stop button until the green LED flashes; the datalogger LED flashes periodically (flash interval time selectable in software) indicating that the datalogger is recording.
- 3. To stop datalogging, press and hold the start/stop button while the unit is datalogging. The red LED will quickly flash indicating that datalogging has stopped. Refer to the LED status table earlier in this manual for interpreting the LED flash information.
- 4. Refer to the software HELP utility for transferring the data from the logger to the PC.

### 1g OFFSET

The axis (or combination of axis) parallel to the earth surface will indicate the 1g force related to gravitational force.

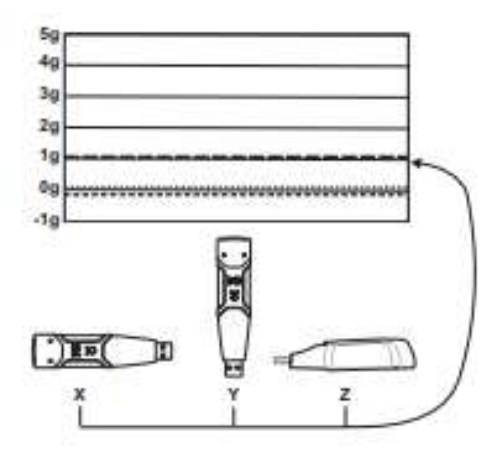

# Battery Replacement

The VBDL100 does not lose its stored readings when the battery expires or when the battery is replaced. The data logging process will however be stopped and cannot be re started until the battery has been replaced and the logged data has been downloaded to PC.

The battery life is rated for approx. 1000 hours. If in doubt, replace the battery before logging critical data. Use only 3.6V lithium batteries. Before replacing the battery, remove the datalogger from the PC.

**Note:** When the VBDL100 is connected to the USB port, its battery discharges at

- a higher rate than normal. To conserve battery life, do not leave the VBDL100 connected to the USB port for a prolonged period of time.
- Remove the two Phillips screws identified with the two smaller arrows in the diagram below.
- Slide the battery compartment cover in the direction of the  $\Box$ larger arrow.

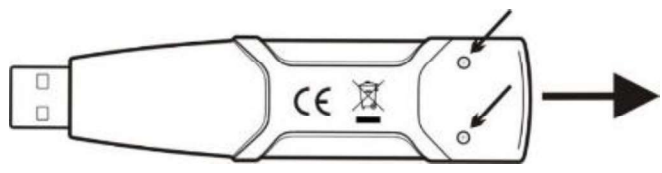

- Replace the battery with one of the same type (3.6V lithium, 1/2 AA 1.0Ah, Saft LS-14250 or equiv).
- Close the battery compartment and tighten with the two screws.

WARNING: Handle lithium batteries carefully, observe warnings on battery casing.

Dispose of in accordance with local regulations.

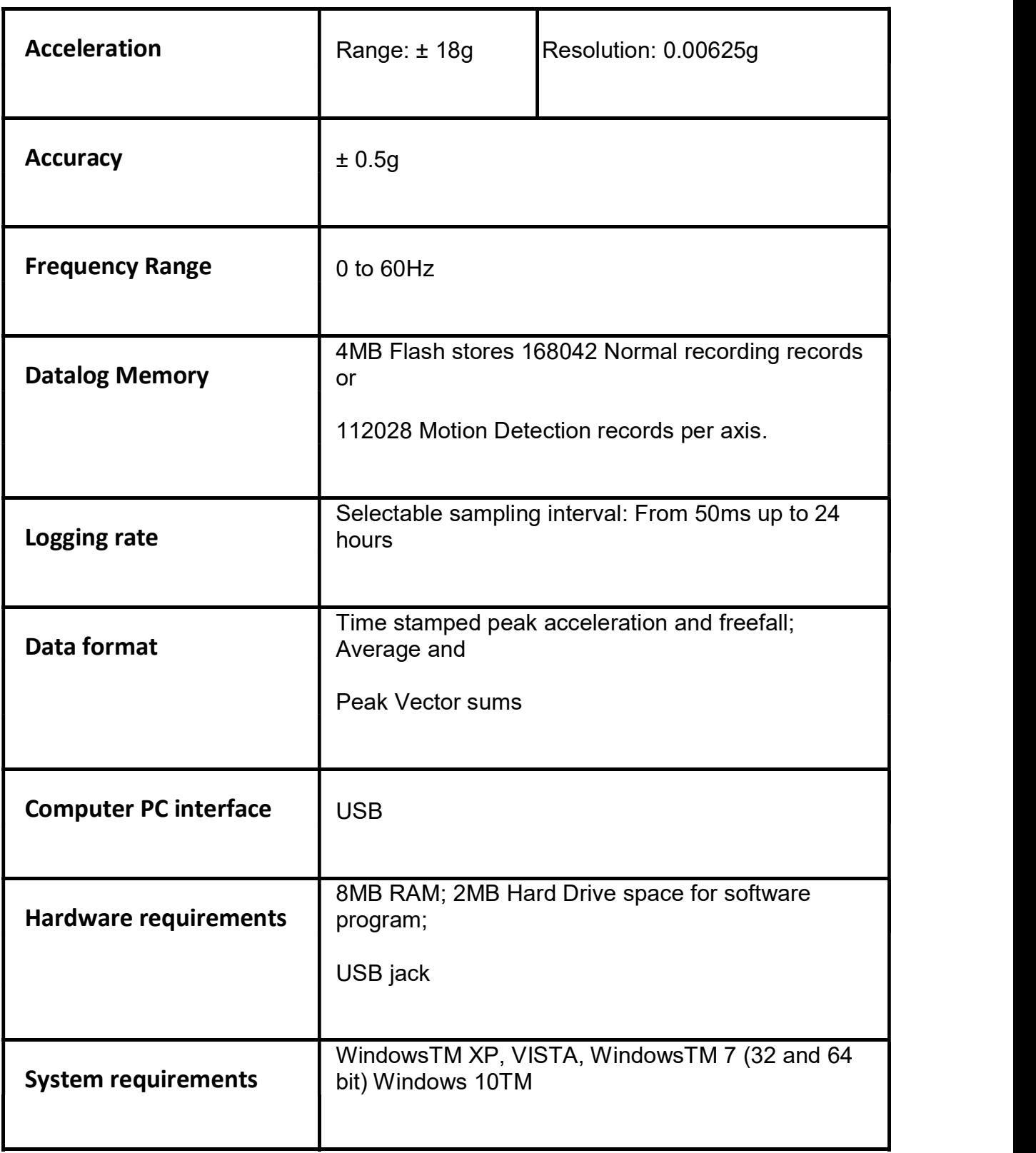

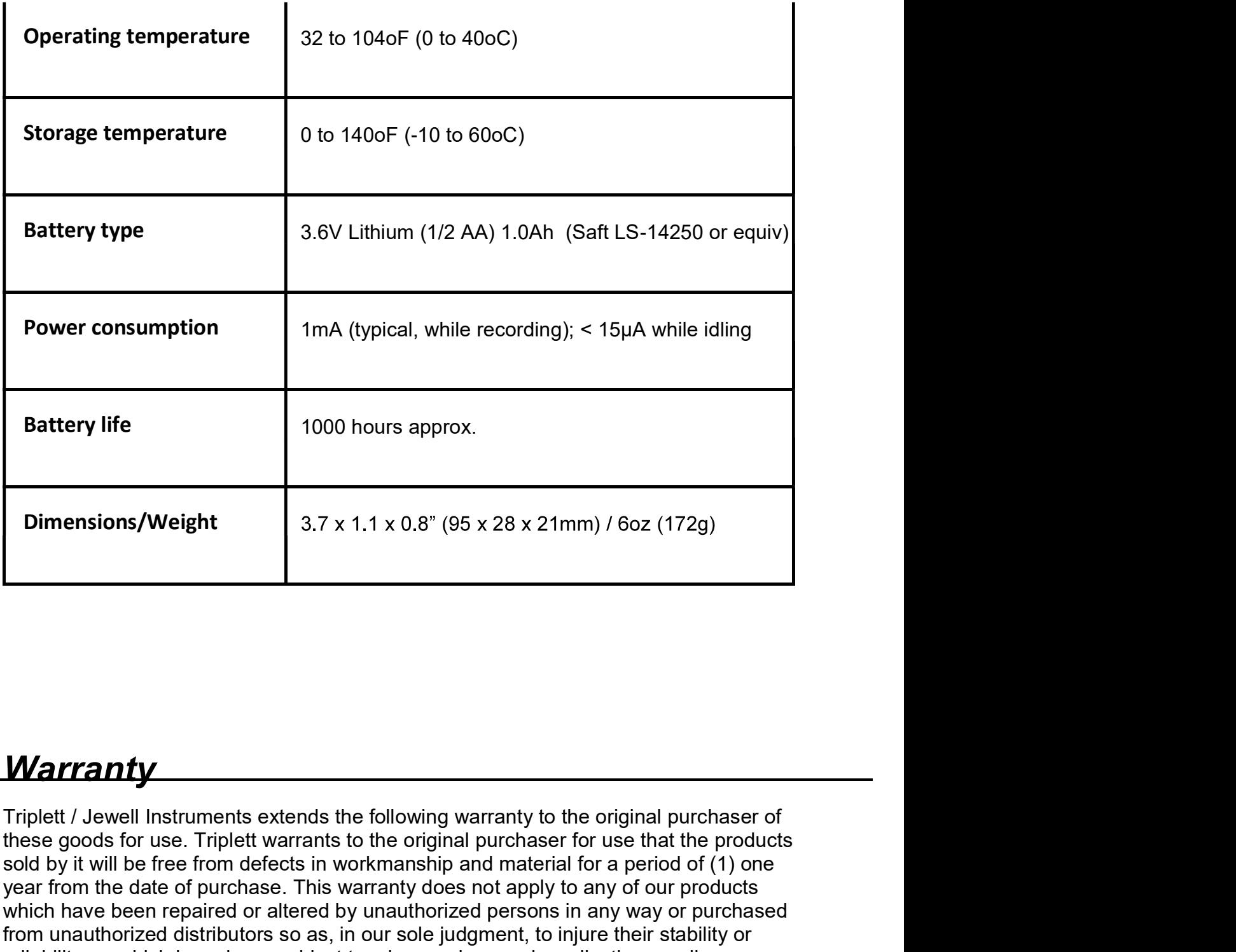

## **Warranty**

**Solution Solution**<br> **Solution**<br> **Solution**<br> **Solution**<br> **Solution**<br> **Solution**<br> **Solution**<br> **Solution**<br> **Solution**<br> **Solution**<br> **Solution**<br> **Solution**<br> **Solution**<br> **Solution**<br> **Solution**<br> **Solution**<br> **Solution**<br> **Solutio year from the date of purchase.** The date of purchase of purchase of purchase of these goods for use. Triplett warrants to the original purchaser of these goods for use. Triplett warrants to the original purchaser for us which have been repaired or altered by unauthorized persons in any way or purchased **Marranty**<br> **Marranty**<br> **Figure 1.1.1.2.0.8"** (95 x 28 x 21mm) / 6oz (172g)<br> **Warranty**<br> **Triplett** / Jewell Instruments extends the following warranty to the original purchaser of<br>
these goods for use. Triplett warrants **Example 19.** 3.7 x 1.1 x 0.8" (95 x 28 x 21mm) / 6oz (172g)<br> **Warranty**<br> **Triplet / Jewell Instruments extends the following warranty to the original purchaser of<br>
these goods for use. Triplett warrants to the original p Warranty**<br> **Triplett** / Jewell Instruments extends the following warranty to the original purchaser of<br>
these goods for use. Triplett warrants to the original purchaser for use that the products<br>
sold by it will be free f **Warranty**<br> **Triplett** / Jewell Instruments extends the following warranty to the original purchaser of<br>
these goods for use. Triplett warrants to the original purchaser for use that the products<br>
seed by it will be free f

### Copyright © 2021 Triplett